## **Возможности применения данных дистанционного зондирования при картографировании арктических территорий**

*А. А. Третьякова<sup>1</sup> \*, Е. П. Хлебникова<sup>1</sup>*

<sup>1</sup> Сибирский государственный университет геосистем и технологий, г. Новосибирск, Российская Федерация \* e-mail: Tretyakova-AA2021@sgugit.ru

**Аннотация.** В статье рассматриваются возможности применения общедоступных материалов дистанционного зондирования при картографировании арктических территорий. Показаны примеры обработки многозональных космических снимков Landsat-8 с применением современного программного обеспечения и способов автоматизированной классификации при анализе изображений природных объектов. Для визуализации и обработки космических снимков был использован программный комплекс ENVI и модуль ArcMap 10.5. В ходе работы получены индексные изображения, проведены неуправляемая и управляемая классификации, выполнено картографирование территории. Получена серия карт ландшафтов, крутизны и экспозиции склонов. Работа выполнена на примере острова Западный Шпицберген. Проведенные эксперименты показали перспективность картографирования арктических территорий на основе использования многозональных снимков и возможности проведения их мониторинга с применением разновременных данных дистанционного зондирования.

**Ключевые слова:** данные дистанционного зондирования, арктические территории, картографирование, индексные изображения, ледниковые ландшафты, классификация изображений

# **Possibilities of remote sensing data application for mapping the Arctic territories**

*A. A. Tretyakova1 \*, E. P. Khlebnikova1*

<sup>1</sup> Siberian State University of Geosystems and Technologies, Novosibirsk, Russian Federation \* e-mail: Tretyakova-AA2021@sgugit.ru

**Abstract.** The article discusses the possibility of using publicly available remote sensing materials for mapping the Arctic territories. Examples of processing multispectral satellite images of Landsat-8 using modern software and automated classification methods for analyzing images of natural objects are shown. For visualization and processing of satellite images, the ENVI software package and the ArcMap 10.5 module were used. In the course of the work, index images were obtained, uncontrolled and controlled classifications were carried out, and the territory was mapped. A series of maps of landscapes, steepness and exposure of slopes was obtained. The work was carried out on the example of the West Spitsbergen island. The experiments showed the prospects of mapping the Arctic territories based on the use of multispectral images and the possibility of monitoring them using multi-time remote sensing data.

**Keywords:** remote sensing data, the Arctic territories, mapping, index images, glacial landscapes, image classification

### *Введение*

В настоящее время данные дистанционного зондирования (ДЗ), получаемые различными спутниковыми системами, являются актуальным источником информации о земной поверхности. Большая часть данных ДЗ представлена в виде космических снимков, отображающих информацию преимущественно в цифровых формах изображения. Космическая съемка смогла значительно упростить процесс картографирования, позволяя разрабатывать различные тематические карты, которые имеют большое практическое значение при исследованиях территорий.

Сложности исследования Арктики обусловлены труднодоступностью территорий ввиду их значительной удаленности от ранее исследованных районов и суровыми климатическими условиями. В силу этих причин использование данных дистанционного зондирования становится наиболее перспективной технологией исследования при изучении арктической зоны.

Целью данной работы является изучение возможности применения общедоступных данных дистанционного зондирования для создания серии карт (ландшафтов, крутизны, экспозиции склонов и т. д.) арктических территорий на примере острова Западный Шпицберген.

#### *Методы и материалы*

Американский спутник Landsat является одной из основных зарубежных космических съемочных систем, которая поставляет пользователям наибольший процент цифровых изображений земной поверхности. В настоящее время снимки можно получить с Landsat-8, запущенным 11 февраля 2013 года и функционирующим по сей день [1]. Данные спутника распространяются на бесплатной основе в сервисе USGS Earth Explorer [2].

В рамках исследования был использован один многозональный снимок среднего пространственного разрешения Landsat-8 от 27.07.2020.

При поиске данных необходимо выбирать космические снимки, сделанные во второй половине лета, так как к этому времени сходит весь снежный покров [3], что, в свою очередь, упрощает дальнейшее картографирование арктических территорий.

Для визуализации и обработки космических снимков был использован программный комплекс ENVI и модуль ArcMap 10.5.

Цифровая модель рельефа Арктики является дополнительным средством представления поверхности для понимания изменений арктического ландшафта и абсолютных высот территорий.

ArcticDEM – это государственно-частная инициатива NGA-NSF по автоматическому созданию высококачественной цифровой модели поверхности (DSM) Арктики с высоким пространственным разрешением и использованием оптических стереоизображений. Данные ArcticDEM покрывают лишь территорию Земли севернее 60° с. ш. [4].

Оригинальные растры, с возможностью выбора разрешения, можно получить на бесплатной основе в HTTP-репозитории Полярного геопространственного центра [5]. В ходе исследования были выбраны растры с разрешением 32 м. Необходимо было провести первичную обработку полученных данных в программном комплексе SAGA GIS: заполнение пробелов в ЦМР и сглаживание границ острова.

На первом этапе работы c космическими снимками нужно создать многоканальный файл из геопривязанных изображений.

Одним из способов выявления объектов на изображении является применение многоспектральных индексов.

Нормализованный дифференцированный снеговой индекс (NDSI) является цифровым индикатором, показывающий снежный покров над частями суши (рис. 1, *а*). В этой формуле [6] используются зеленые (Green) и коротковолновые инфракрасные (SWIR) спектральные полосы:

$$
NDSI = (Green-SWIR) / (Green+SWIR).
$$
 (1)

Нормализованный относительный индекс растительности (NDVI) – это числовой индикатор, отображающий содержание растительности (рис. 1, *б*). В формуле [7] используются красный (Red) и ближний инфракрасный спектральные диапазоны (NIR):

$$
NDVI = (NIR–Red) / (NIR+Red).
$$
 (2)

Нормализованный дифференциальный индекс влагосодержания (NDWI) – это числовой индикатор, являющийся показателем относительного содержания воды в растениях (рис. 1, *в*). Формула расчета [8] отображает использование ближнего (NIR) и коротковолнового (SWIR) инфракрасных спектральных диапазонов:

$$
NDWI = (NIR-SWIR) / (NIR+SWIR). \tag{3}
$$

Процедура Index Stack (NDVI, NDWI, NDSI) позволяет получить многоканальное индексное изображение, которое используется для автоматического выделения элементов ландшафта: снег/лед, облака, растительность и вода, на снимках Landsat (рис. 1, *г*). Для получения данного изображения нужно сложить индексы в следующей последовательности: R – NDSI, G – NDVI, B – NDWI [7].

Применение автоматических процедур классификации изображений значительно упрощает дешифрирование визуально просматриваемой ледниковой части ландшафтов. Для определенных форм ландшафта с меньшей площадью была применена неконтролируемая классификация. Данный способ автоматически находит кластеры в изображении, с заданным количеством классов, и на выходе дает классифицированное изображение [9].

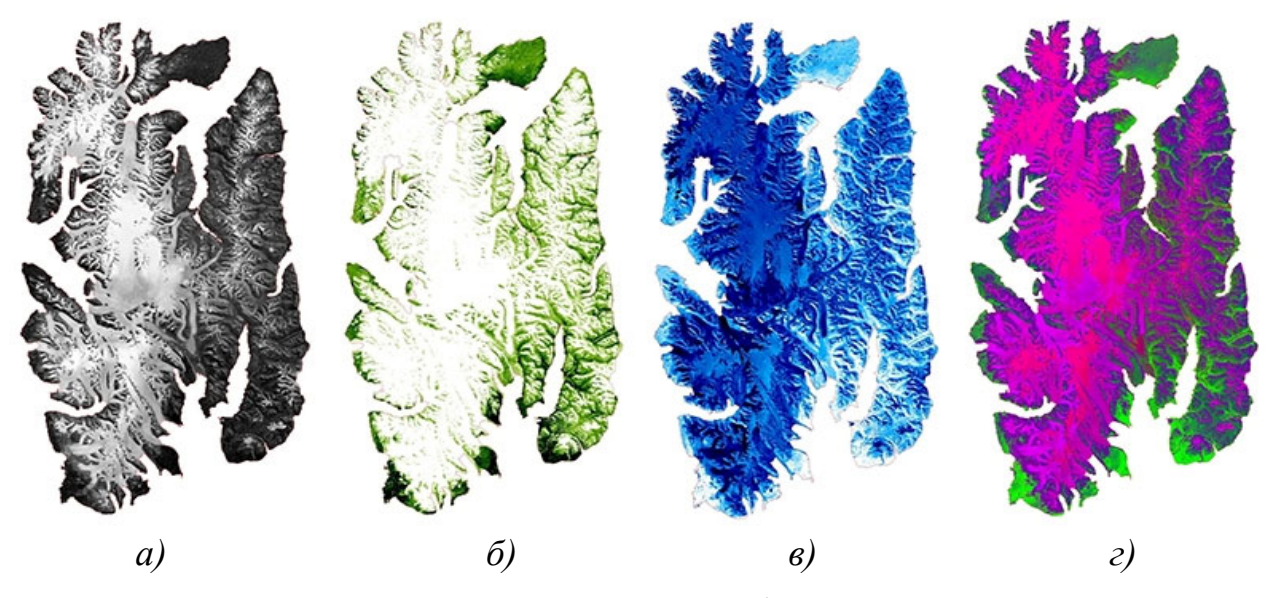

Рис. 1. Результаты индексов картографируемой территории: *а)* снеговой индекс (NDSI); *б)* индекс растительности (NDVI); *в)* индекс влагосодержания (NDWI); *г)* процедура Index Stack (NDVI, NDWI, NDSI)

Объекты с большей площадью были наиболее достоверно отображены с применением способа максимального правдоподобия. При нем вычисляется вероятность, что каждый пиксель принадлежит определенному классу. При расчете вероятности учитывается яркость пикселя и окружающих его пикселей, основываясь на эталонах обучающей выборки [10]. Результатом являются полученные контуры ледниковой части, изображенные на рис. 2.

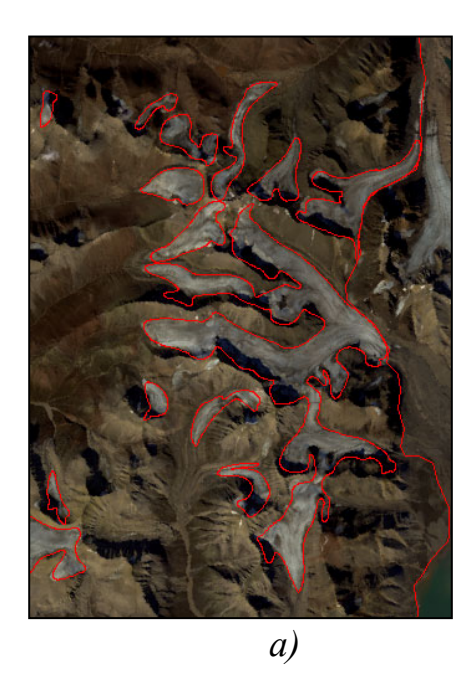

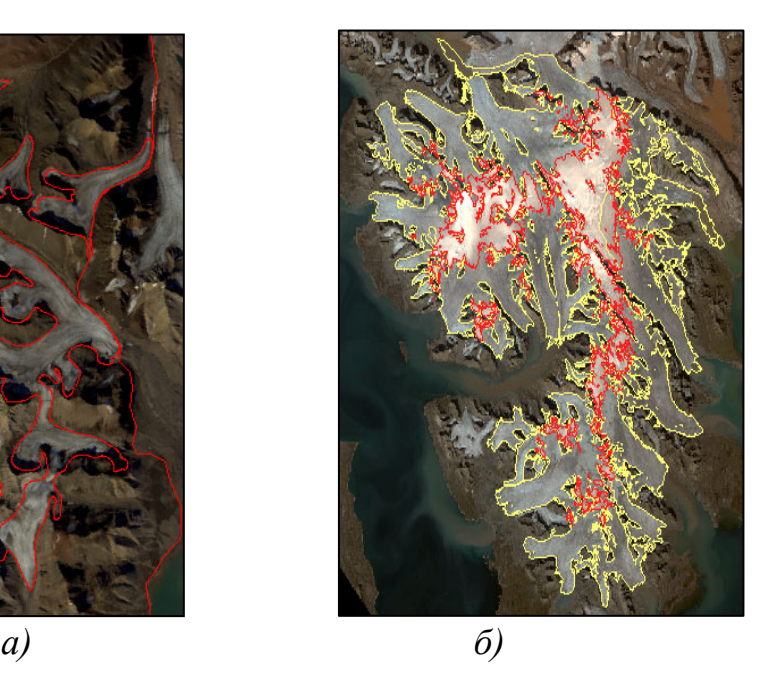

Рис. 2. Полученные контура ледниковых ландшафтов следующими методами: *а)* неконтролируемой классификации; *б)* способом максимального правдоподобия

## *Результаты*

Заключительная оформительная часть проходила в модуле ArcMap 10.5. Полученные предварительные контуры в ходе проведения автоматизированного дешифрирования ледниковых ландшафтов прошли первичную обработку: заполнение малых пробелов в полигонах и сглаживание линий их границ. Контуры внеледниковых ландшафтов были выделены при помощи визуального дешифрирования.

Для отображения составных частей ландшафта была выбрана типологическая классификация по Исаченко А. Г., учитывающая зональные и азональные факторы дифференциации [11]. Ледниковые и внеледниковые ландшафты, в соответствии с классификацией, представлены в виде схемы для упрощенного визуального восприятия на рис. 3.

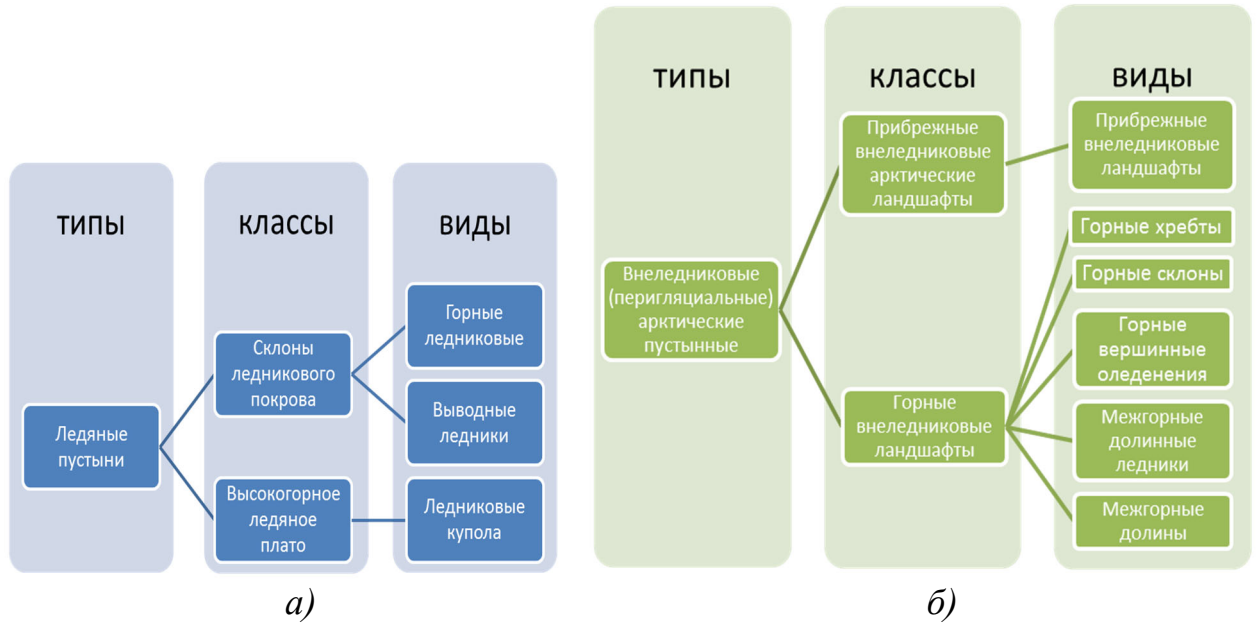

Рис. 3. Схемы классификаций ландшафтов: *а)* ледниковых; *б)* внеледниковых

По итогу работы была составлена серия карт (ландшафтов, крутизны и экспозиции склонов) в численном масштабе 1:500 000, в качестве проекции была выбрана универсальная поперечная проекция Меркатора, 33 зона. На рис. 4 и 5 показаны фрагменты и легенда составленной ландшафтной карты.

#### *Заключение*

Использование материалов дистанционного зондирования является необходимым этапом в процессе картографирования. Применение современных способов автоматической классификации природных объектов упрощает дешифрирование территории картографирования и, в дальнейшем, создание серии карт (ландшафтов, крутизны и экспозиции склонов и т. д.) арктических территорий.

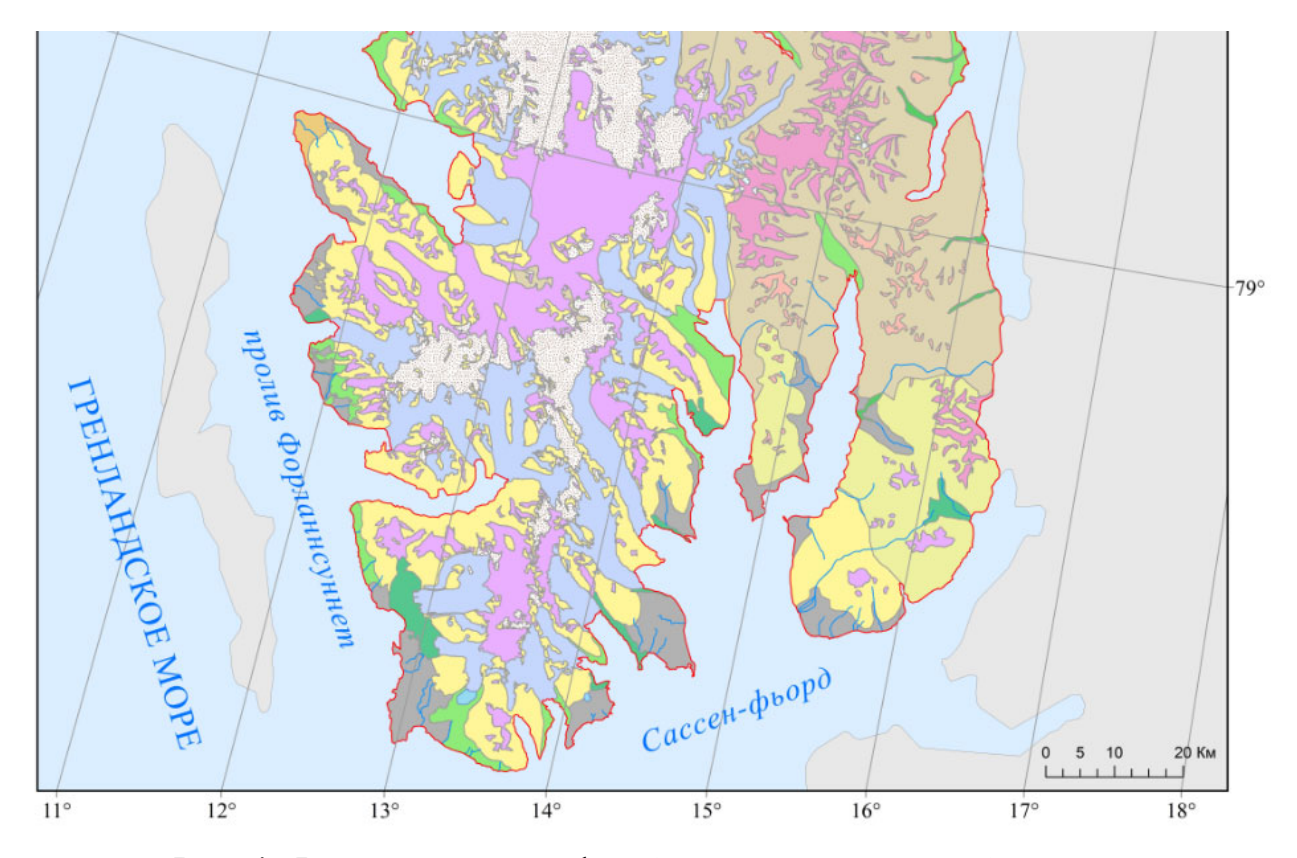

Рис. 4. Фрагмент ландшафтной карты юго-западной части о. Западный Шпицберген

#### Условные обозначения

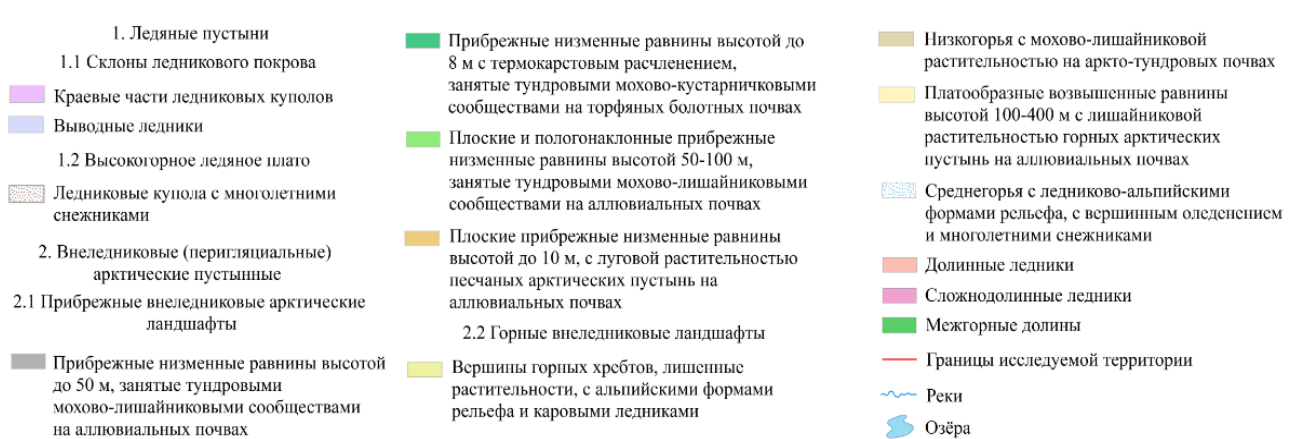

Рис. 5. Фрагмент легенды ландшафтной карты юго-западной части о. Западный Шпицберген

Проведенные эксперименты на примере острова Западный Шпицберген показали возможность картографирования арктических территорий и перспективу использования разновременных многозональных снимков для их мониторинга.

#### БИБЛИОГРАФИЧЕСКИЙ СПИСОК

1. Дворкин Б. А., Дудкин С. А. Новейшие и перспективные спутники дистанционного зондирования Земли [Текст] // Геоматика. – 2013. –  $N_2$ . – 21 с.

2. USGS Earth Explorer [Электронный ресурс] / раздел «Ресурсы для учителей». – Электрон. дан. – М., 2011. – Режим доступа: https://www.usgs.gov/science-support/osqi/yes/resourcesteachers/earth-explorer.

3. Костюк Ю. Н. Аэрокосмические методы в геологии [Текст]: учебно-методическое пособие. – ЮФУ, 2007. – 41 с.

4. The Polar Geospatial Center [Электронный ресурс] / глав. страница. – Электрон. дан. – М., 2021. – Режим доступа: https://www.pgc.umn.edu/data/arcticdem.

5. HTTP-репозиторий данных ArcticDEM [Электронный ресурс] / Каталог. – Электрон. дан. – М., 2020. – Режим доступа: https://data.pgc.umn.edu/elev/dem/setsm/ArcticDEM/ mosaic/v3.0.

6. Dorothy H. K., Riggs G. A Normalized-difference snow index (NDSI) [Текст ] // NASA Goddard Space Flight Center Greenbelt. – 2010. – 2 с.

7. Earth Observing System [Электронный ресурс] / глав. страница. – Электрон. дан. – М., 2021. – Режим доступа: https://eos.com.

8. Катаев М. Ю., Бекеров А. А. Методика обнаружения водных объектов по многоспектральным спутниковым измерениям [Текст] // Доклады ТУСУР. – 2017. – Т. 20. – № 4. – 108 с.

9. ArcGIS Help [Электронный ресурс] / Справка раздела модулей ArcGIS. – Электрон. дан. – М., 2017. – Режим доступа: https://desktop.arcgis.com/ru/arcmap/10.3/main/guidebooks/evaluating-arcgis-extensions.htm.

10. Малышева Н. В. Автоматизированное дешифрирование аэрокосмических изображений лесных насаждений [Текст]: учебное пособие. – М.: МГТУ им. Н.Э. Баумана, 2011. – 154 с.

11. Исаченко А. Г. Ландшафты СССР [Текст]. – Л.: ЛГУ. – 1985. – 320 с.

© *А. А. Третьякова, Е. П. Хлебникова, 2022*